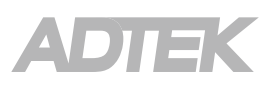

# PM2.5+VOC+Temperature and Humidity sensors **Manual** AQ

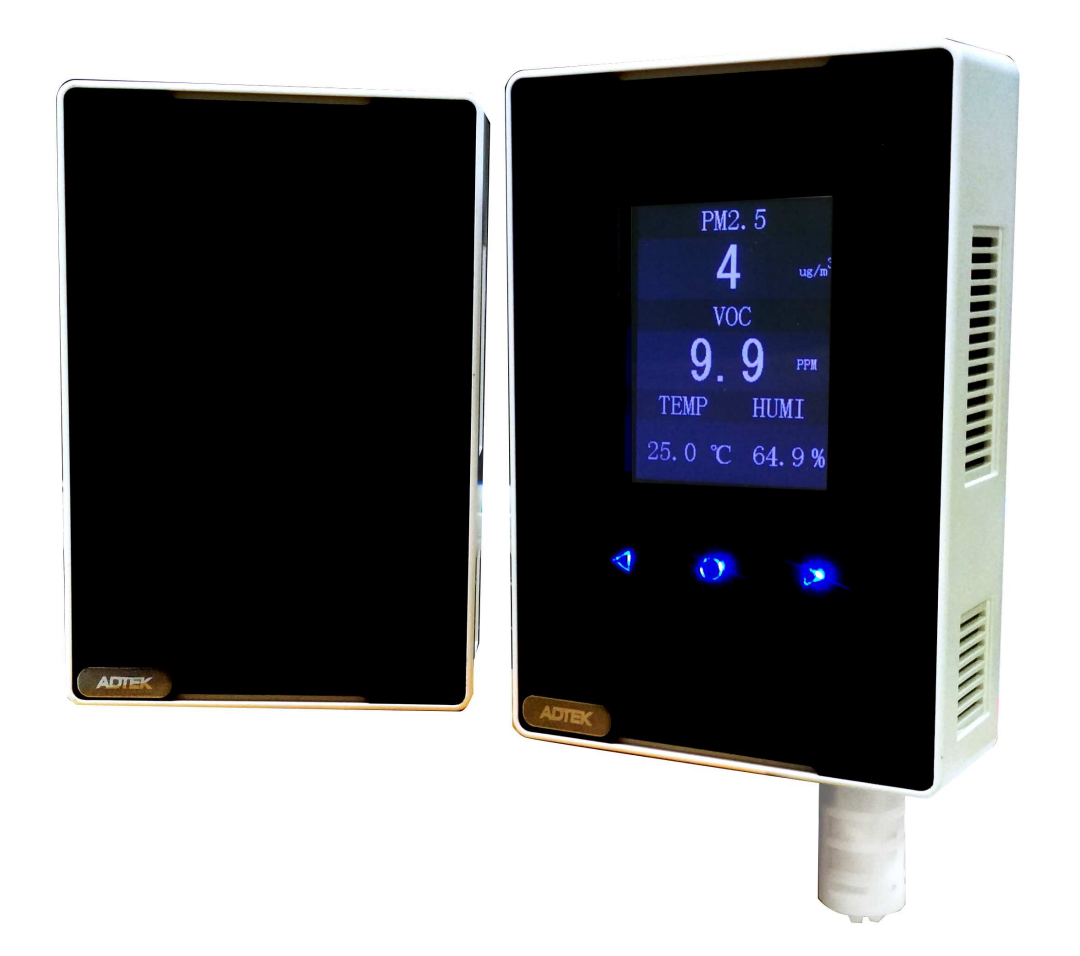

## AQ PM2.5+VOC+Temperature and Humidity sensors ADTEK

## ■ **Description**

High-precision sensor to ensure long-term stability and reliability of the instrument Circuit designed to measure accurately the full scale Short stabilization time Structural Design of aerodynamic theory, automatic real-time sampling Structural design is simple, easy to maintain

## ■ **Applications**

Production Line , Warehouse , Public Places , Intelligent Building Smart Home , Building Automation

## ■ **Technical Specification**

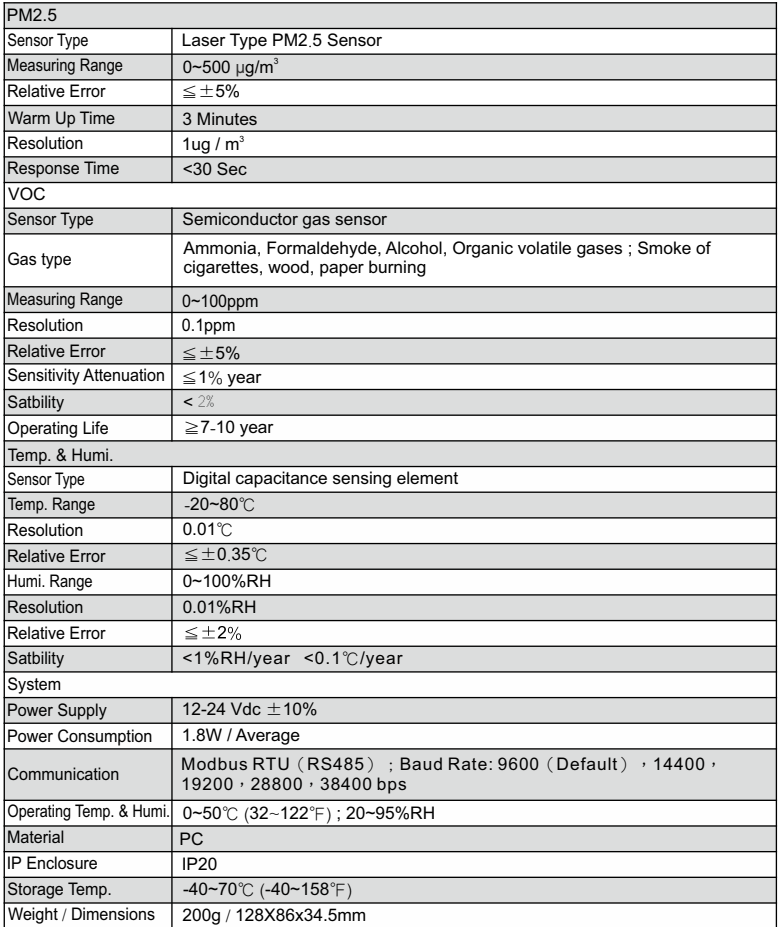

## ■ **Installation**

Wall Mounting

## ■ **Dimensions**

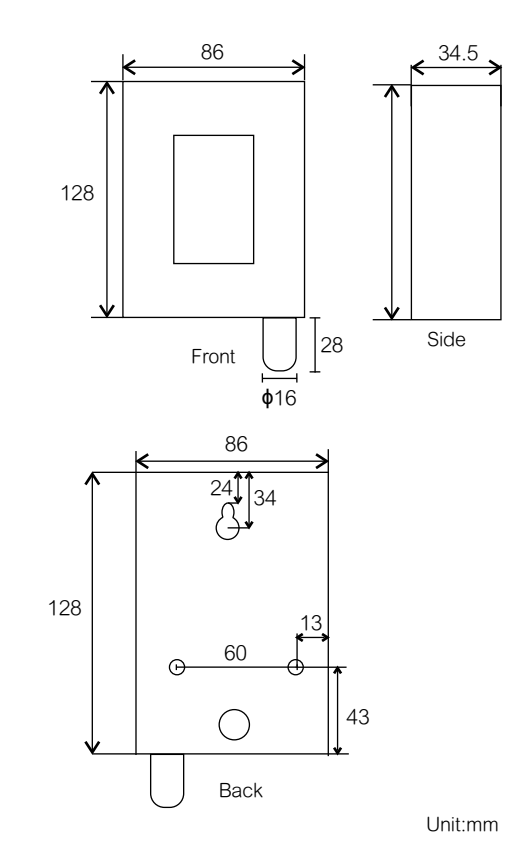

## ■ **Function & Operating Key**

## **Display**

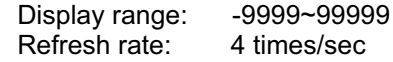

## **Analog Output**

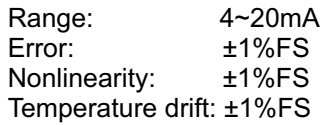

#### **Operating Key**

#### **Enter login page**

In the measurement page, press  $\bigcirc$  3 seconds into the login page Press  $\blacktriangleleft$  and  $\blacktriangleright$  to select, press  $\blacktriangleright$  to enter In the preview page, press  $\bigcirc$ 3 seconds back to measurement page

#### **Login password**

Press  $\blacktriangleleft$  and  $\blacktriangleright$  to select, press  $\blacklozenge$  to enter. Default : 8888

#### **Parameters setting**

- Press  $\bullet$  to select, press  $\bullet$  and  $\bullet$  to modify parameters
- Press  $\bullet$  3 second back to measurement page

## **Parameters**

## **Main page**

Device ID Baud Rate Alarm Select Sensor Span Alarm Value Alarm Hysteresis Next Page (press > into next page) Factory Settings

## **Next page**

Auto Backlight Keypad Tone Alarm Mode Return (press  $\blacktriangleleft$  back to main page)

#### **Alarm Setting**

Into parameter setting page, goto "Alarm Select" and setting alarm address. Single parameter default : 40001 Goto "Alarm Value" for value setting

Goto "Alarm Hysteresis" for hysteresis value setting

Goto "Next Page" then press  $\blacktriangleright$  into next page, goto "Alarm Mode" and setting "SPEC ON" to enable single alarm function. At meantime, yellow alert line will show on measurement page

Alarm release: Press and hold  $\triangleright$  to release alarm in measurement page

## ■ **Installation & Demolition**

## **Description**

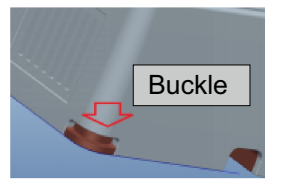

Remove front cover from the buckle

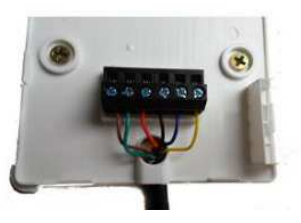

Rear panel and wiring installed

## **Installation**

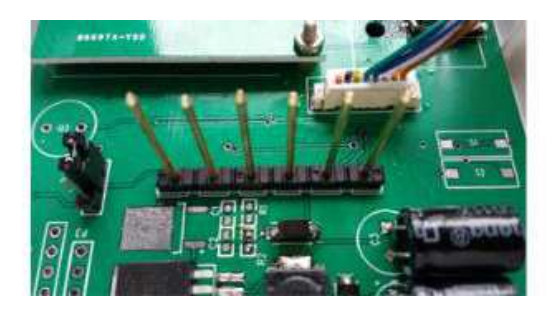

Make sure the terminal and pin are aligned and closed the front cover

## **Demolition or Maintenance**

Hold tightly front cover then pulled out slowly then remove wiring

## **Wiring Interface**

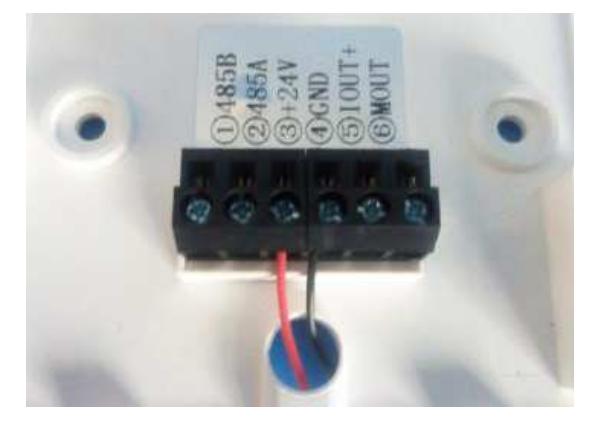

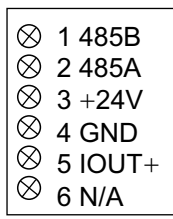

## ■ **RS485 Communication**

## **RS485 Port**

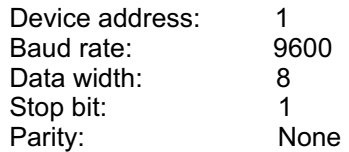

#### **RS485 Communication table**

Modbus protocol , Function code : 03,06,16

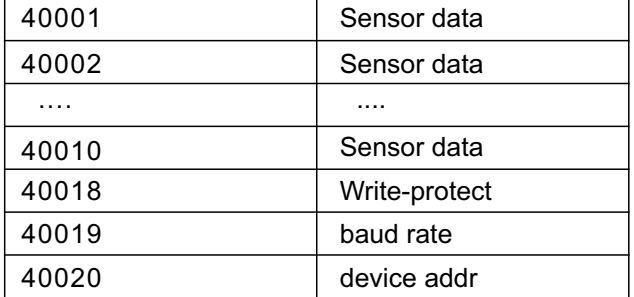

#### **Example**

## **Sensor value reading:40001**

Send command {0x01, 0x03, 0x00, 0x00, 0x01, 0x84, 0x0A}

#### **Modify device address to 2**

First write 24(18h) to address 40018 for disable write protect as below: Send command{0x01, 0x06, 0x00, 0x11, 0x00, 0x18, 0xD9, 0xC5} Then write 2 to address 40020 for modify device address as below: Send command{0x01, 0x06, 0x00, 0x13, 0x00, 0x02, 0xF9, 0xCE} If communication fail, try to exchange A,B wiring

#### **Data format definition**

Modbus-RTU Communcation protocol Initial structure ≥4 byte time Address code = 1 byte Function code =1 byte Data = N byte Error Correction = 16 bit CRC End structure ≥4 byte time Address code: Default 0x01 Function code: Modbus function code Data: Front byte is high byte of word CRC: 2 byte

## Command send frames

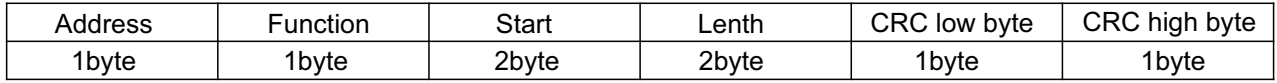

Reply data frames

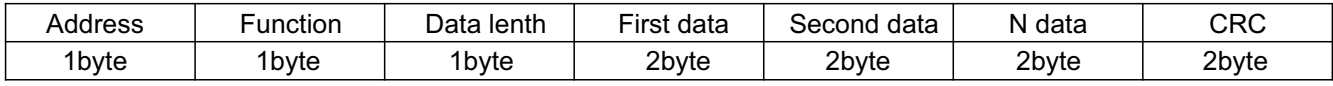

## **Communication Table (Signal parameter)**

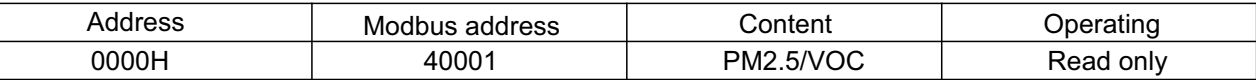

## **Communication Table (PM2.5+VOC+Temp./Humidity)**

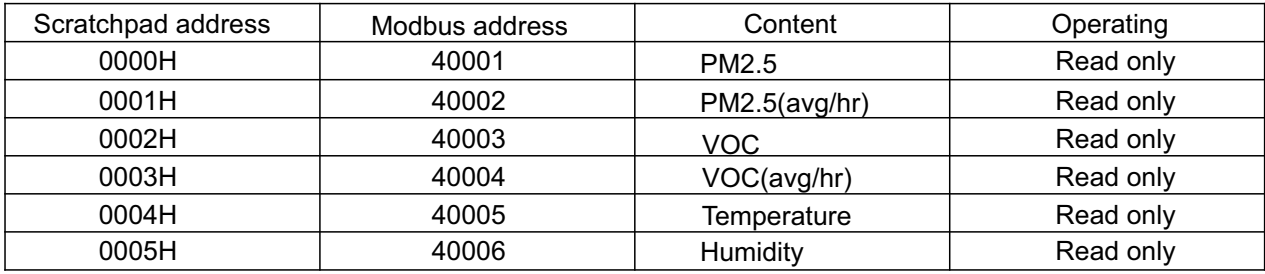

## **Example and Explanation of Communication**

Example: Reading PM2.5 and VOC from device address 0x01

Command frames

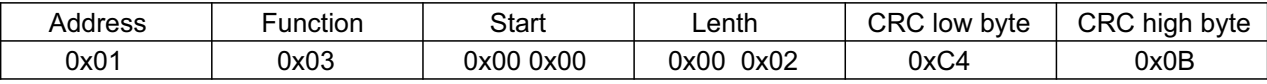

Reply frame: (EX: PM2.5 is 357, VOC is 2)

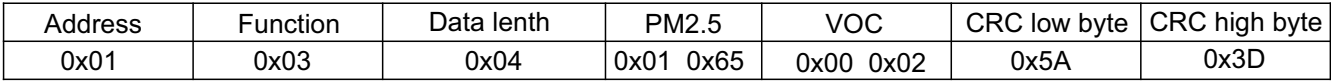

PM2.5: 165H=357=>PM2.5=357ug/m<sup>3</sup> Calculate PM2.5

Calculate VOC VOC: 002H=2 => VOC=2/100=0.02ppm

#### **Problems and Troubleshooting**

The device can not connect to PLC or computer

- 1. Wrong comport
- 2. Wrong device address or address duplication (Default:1)
- 3. Wrong Baud rate, parity, data bits, stop bit setting
- 4. Wire break or reverse
- 5. Too many devices or cable too long, try to install repeater and 120Ω terminal resistor in end of device
- 6. USB to 485 converter driver is not installed or damaged